1. Po prihlásení do zákazníckej zóny môžete v okne E-MAX tv2go, spravovať vašu IPTV službu

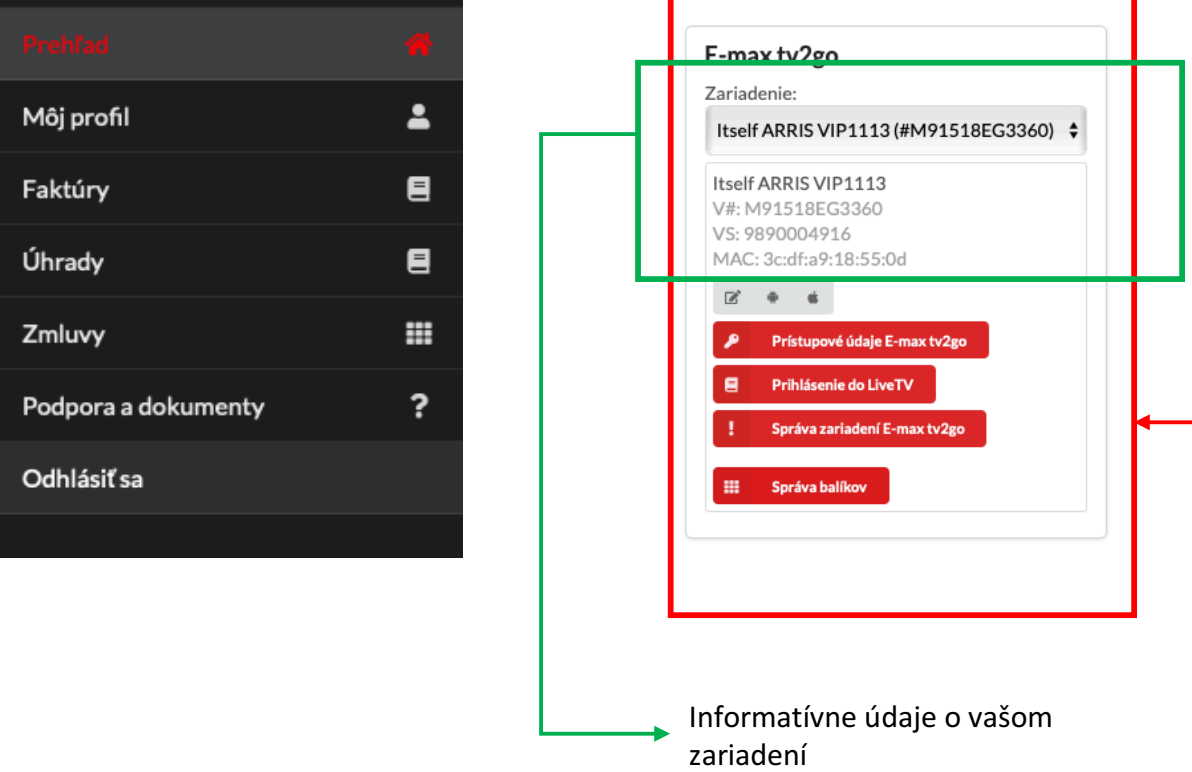

2. Po kliknutí na odkaz prístupové údaje E-max tv2go, zobrazíte prístupové údaje potrebné pre aktiváciu služby v aplikácii tv2go na mobile, tablete alebo smart TV, rovnako tu nájdete možnosť zmeniť si heslo k službe.

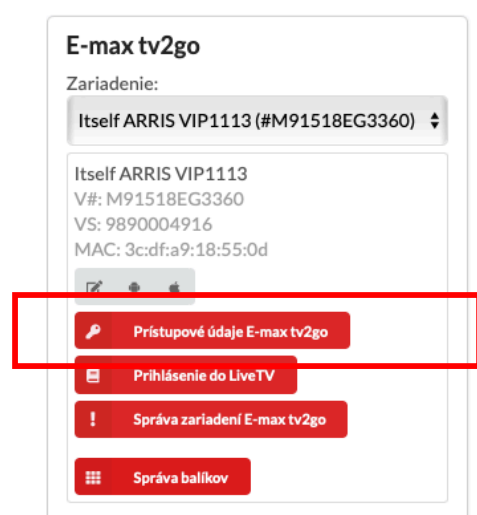

Nastavenie prihlasovacieho hesla pre E-max tv2go, zariadenie: 'Itself ARRIS VIP1113'

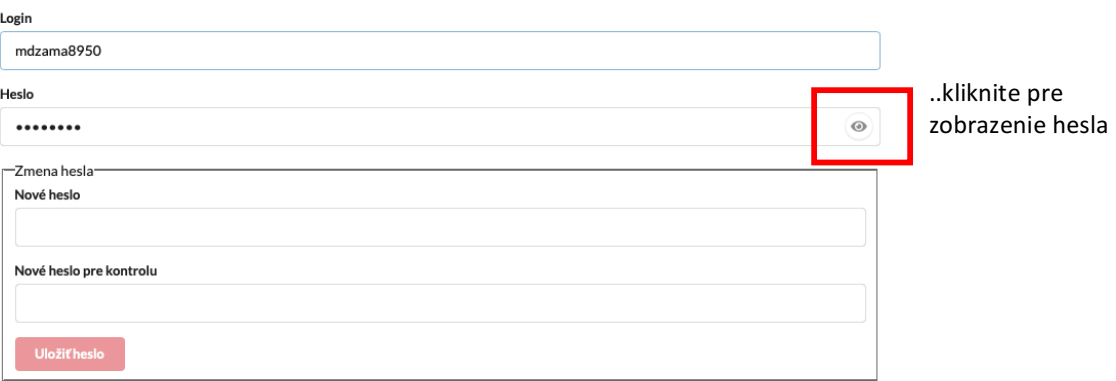

3. Po kliknutí na odkaz: správa zariadení E-max tv2go sa prihlásite do portálu, kde máte možnosť pridávať, resp. odoberať aktívne zariadenia, rovnako tu nájdete možnosť generovania PIN kódu pre smart TV, ktoré namiesto prihlasovacieho mena a hesla vyžadujú overenie PIN kódom. Pre prihlásenie použite rovnaké údaje aké používate na prihlásenie do mobilnej aplikácie E-MAX TV2GO. Ak údaje nepoznáte, zobrazíte si ich podľa postupu v bode 2 tohto návodu.

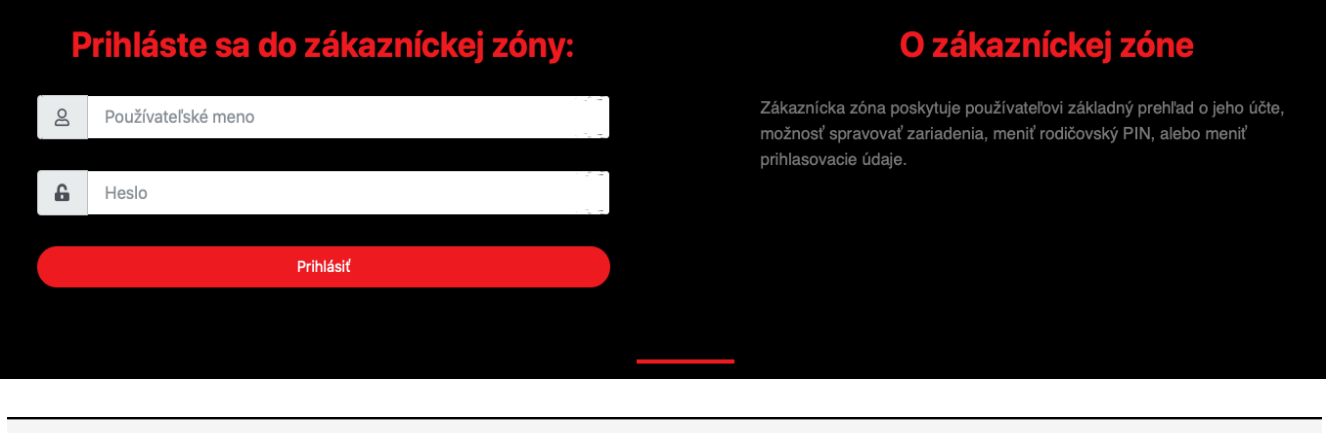

## Nastavenie Vášho účtu

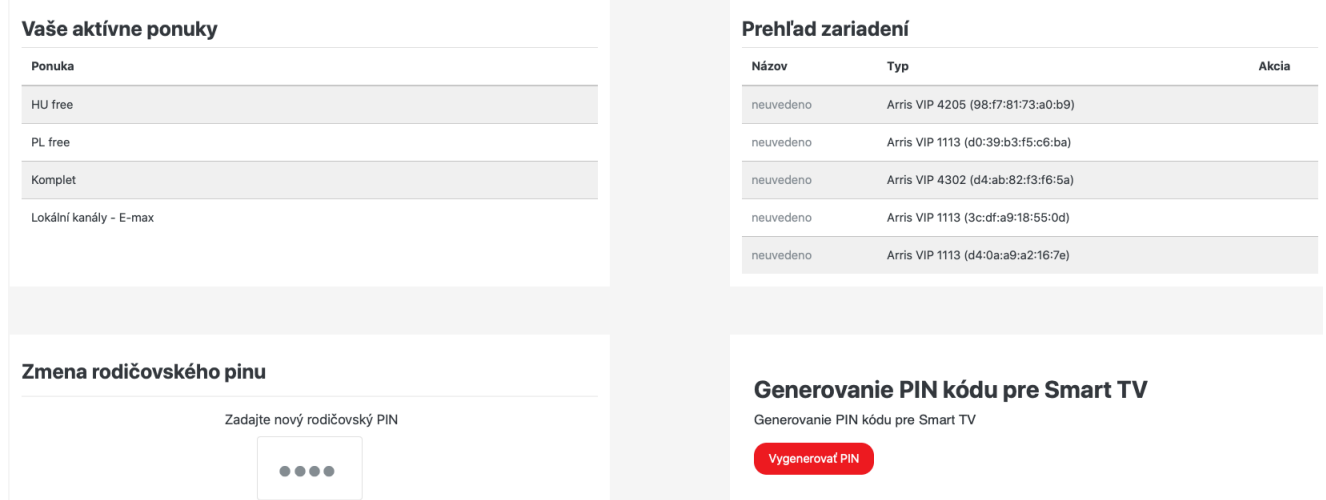

V prípade ak váš smart TV vyžaduje pre aktiváciu aplikácie zadanie PIN kódu, kliknutím na tlačidlo: Generovať PIN si PIN kód vytvoríte.

## Výber typu Vašej Smart TV

Vyberte typ televízie, pre ktorú chcete vygenerovať PIN. Ak si nie ste istí typom Vašej televízie, pozrite sa na nižšie uvedené obrázky prihlasovacej obrazovky a vyberte ten, ktorý zodpovedá tomu, čo zobrazuje Vaše televízie.

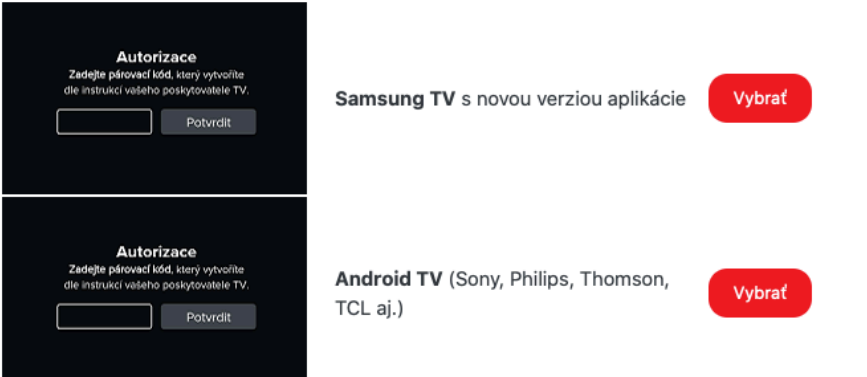

4. Po kliknutí na odkaz: prihlásenie do LiveTV budete automaticky presmerovaný na stránku, kde možete sledovat televíziu priamo vo vašom webovom prehliadači (odporúčame Mozillu Firefox)

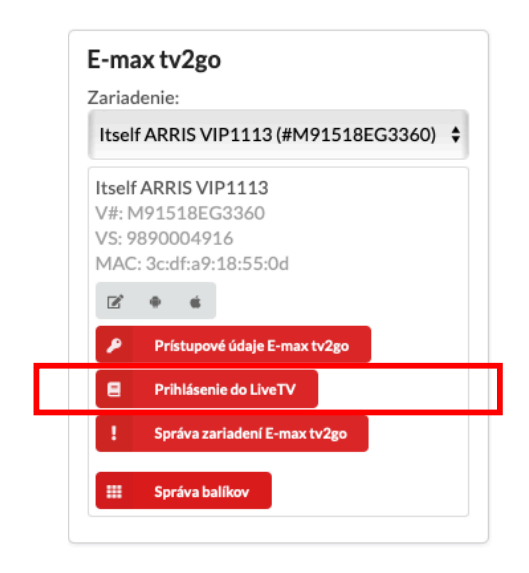

5. V časti správa balíkov si možete aktivovať voliteľné balíky, ktoré sú dostupné k vášmu programu.

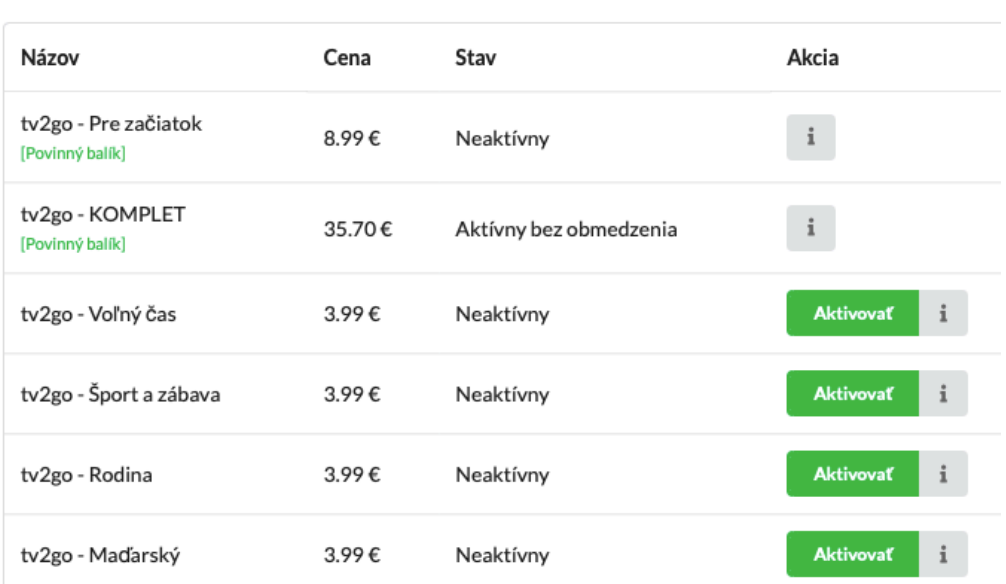

## Služby na zariadení 'Itself ARRIS VIP1113'

6. Po kliknutí na tlačidlo aktivovať si vyberte či má byť balíček aktivovaný na vybraný počet mesiacov alebo má byť aktívny bez obmedzenia. V oboch prípadoch je rovnako možná aj deaktivácia balíčka, majte však na pamäti, že minimálna doba predplatného je 1 mesiac od aktivácie. V prípade, že ste si balíček aktivovali na vopred stanovený počet mesiacov, po uplynutí tejto doby bude automaticky deaktivovaný.

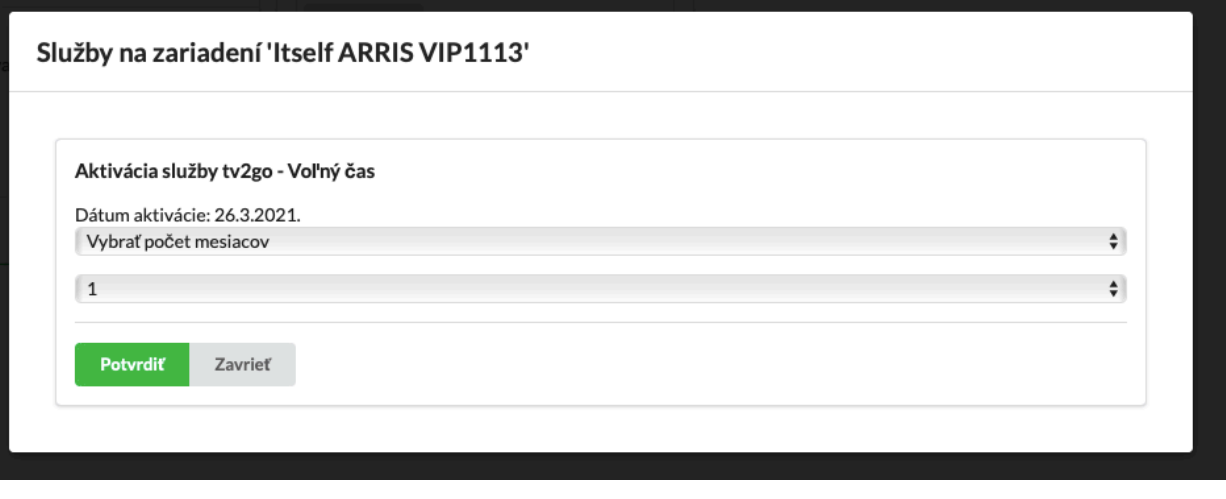

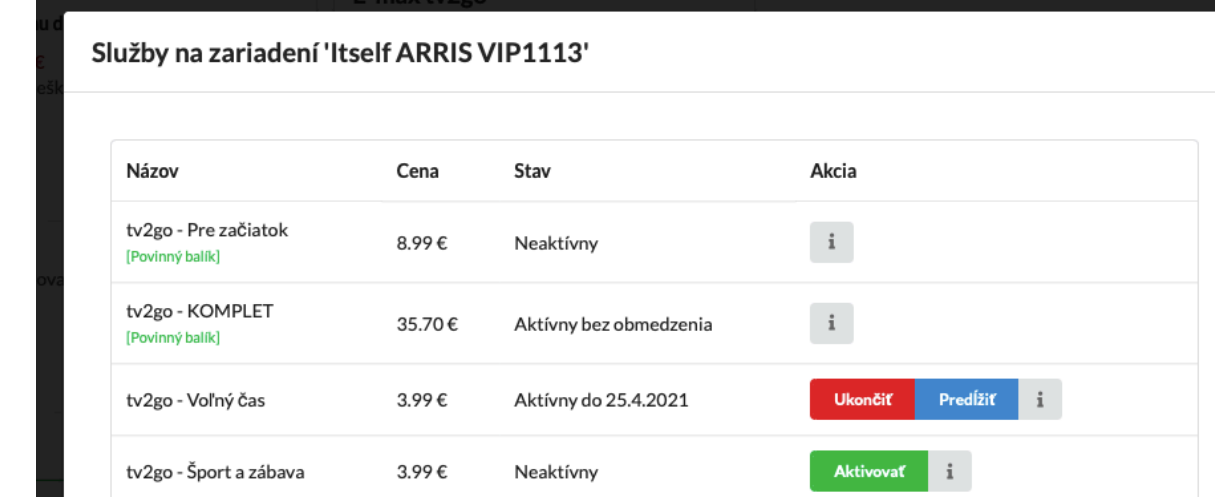

- službu E-MAX TVGO je možné súčasne využívať na 5 zariadeniach (mobil, tablet, STB, smart TV, PC)
- po prekročení limitu je možné pridanie dalšieho zariadenia až po odobratí iného